# **ISEE**

 $v.1.49.0$ 

# **Informačný systém energetickej efektívnosti**

# **Používateľská príručka**

*MODUL CELKOVÁ VLASTNÁ SPOTREBA CVS*

# Obsah

 $IS \equiv E$ 

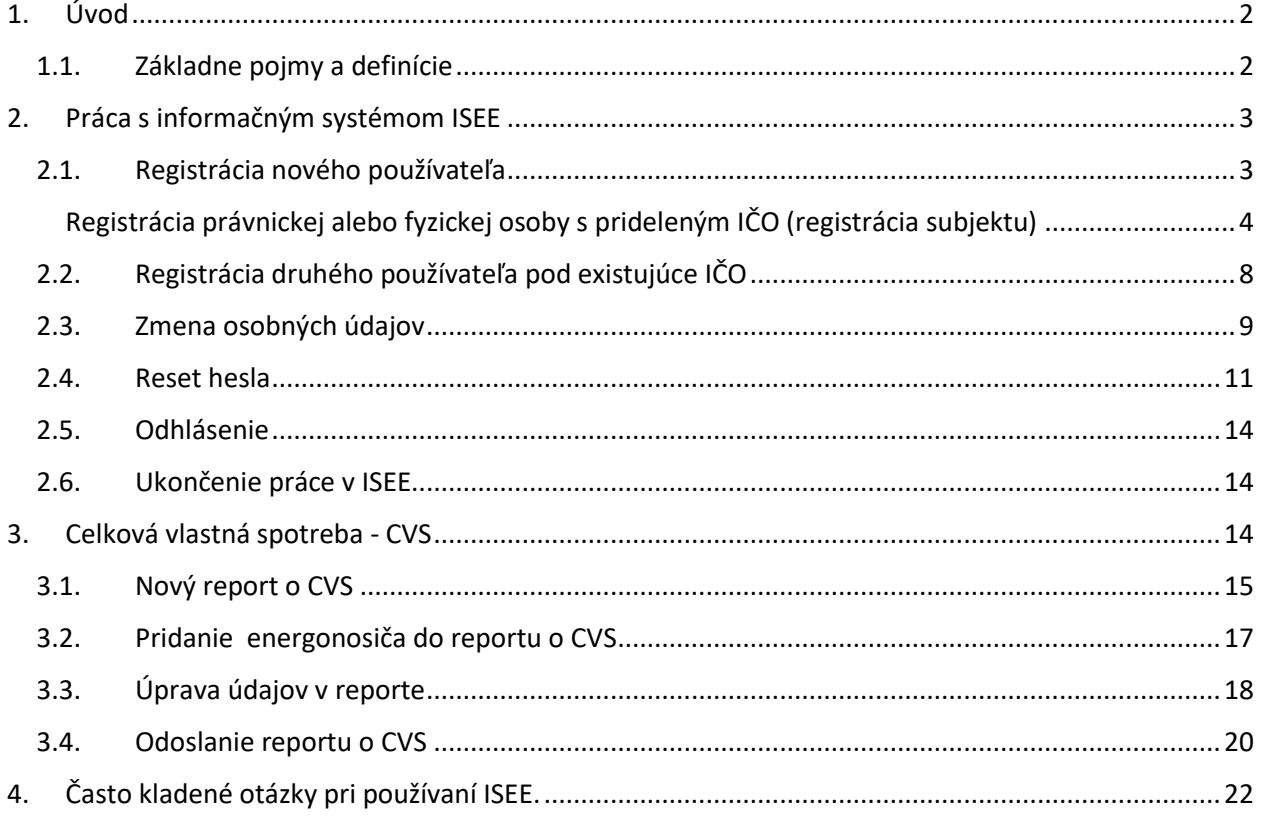

 $\mathbf 1$ 0

ustvo DÁASTVA<br>GÍELI REPUBLIKY

### <span id="page-2-0"></span>1. Úvod

Príručka definuje základné pojmy, metódy, techniky a postupy používané pri evidovaní celkovej vlastnej spotreby (ďalej "CVS") v Informačnom systéme energetickej efektívnosti (ďalej "ISEE") – modul CVS.

Údaje o CVS sa poskytujú v súlade s povinnosťami ustanovenými v zákone č. 321 / 2014 Z.z. o energetickej efektívnosti a o zmene a doplnení niektorých zákonov § 24 ods. 2 a ods. 3 písm. b) pre subjekty **obec, vyšší územný celok a organizácia v jeho zakladateľskej alebo zriaďovateľskej pôsobnosti** každoročne do 31. marca s údajmi o spotrebách za predchádzajúci kalendárny rok.

Údaje o CVS sa poskytujú v súlade s povinnosťami ustanovenými v zákone č. 321 / 2014 Z.z. o energetickej efektívnosti a o zmene a doplnení niektorých zákonov § 24 ods. 2 a ods. 3 písm. a) pre subjekty **orgán štátnej správy a organizácia v jeho zakladateľskej alebo zriaďovateľskej pôsobnosti** každoročne do 31. marca s údajmi o spotrebách za predchádzajúci kalendárny rok.

ISEE je komponentom Monitorovacieho systému energetickej efektívnosti v zmysle § 24 v Zákone č. 321 / 2014 Z.z. o energetickej efektívnosti a o zmene a doplnení niektorých zákonov.

#### <span id="page-2-1"></span>1.1. Základne pojmy a definície

V tejto príručke sa stretnete so skratkami:

**CVS** – Celková vlastná spotreba

**EIC** – (ETSO identification code) - systém identifikujúci subjekty pôsobiacich na európskom trhu s elektrickou energiou.

- **IS** Informačný systém
- **ISEE** Informačný systém energetickej efektívnosti
- **RPO** Register právnických osôb
- **SIEA** Slovenská inovačná a energetická agentúra

Pojmy uvedené v príručke:

**Číselník** – je statický zoznam údajov, ktorého položky zdieľajú spoločný význam (napr. tituly, dôvody poskytnutia a pod.)

# <span id="page-3-0"></span>2. Práca s informačným systémom ISEE

Informačný systém ISEE sa spúšťa prostredníctvom webového prehliadača zadaním URL adresy [https://isee.siea.sk.](https://isee.siea.sk/)

#### <span id="page-3-1"></span>2.1. Registrácia nového používateľa

IS:

S

Po spustení ISEE sa zobrazí prihlasovací formulár, viď [Obr. 1.](#page-3-2)

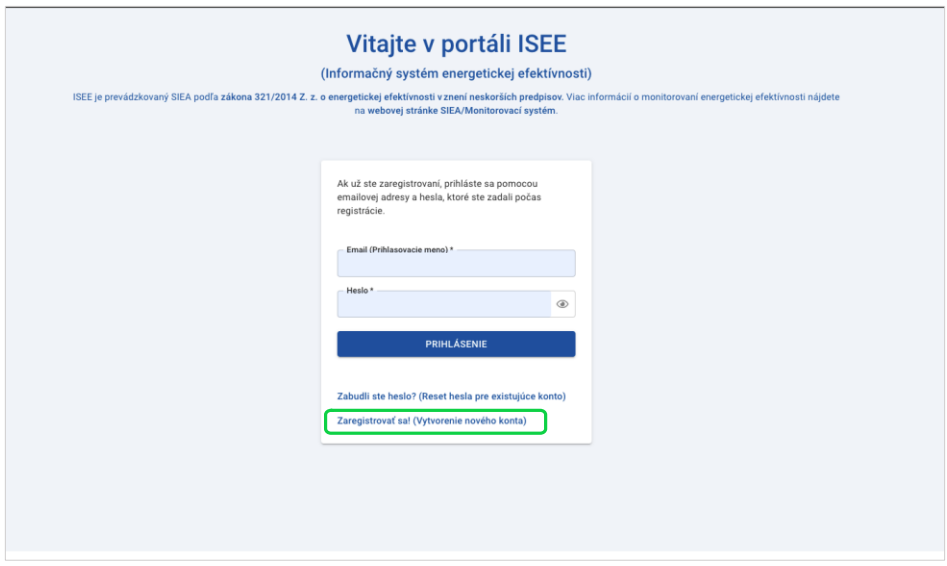

*Obr. 1. Prihlasovací formulár*

<span id="page-3-2"></span>Pokiaľ nemáte prihlasovacie údaje, je potrebné, aby ste si vytvorili novú registráciu. Kliknutím na odkaz "Zaregistrovať sa! " (isee.siea.sk/registracia) sa zobrazí formulár pre registráciu používateľa do ISEE. Do systému ISEE sa môžete prihlásiť ako právnická alebo fyzická osoba s prideleným IČO, alebo ako fyzická osoba. Pre sprístupnenie modulu CVS je potrebné vytvoriť registráciu právnickej alebo fyzickej osoby s prideleným IČO.

<span id="page-4-0"></span>Registrácia právnickej alebo fyzickej osoby s prideleným IČO (registrácia subjektu)

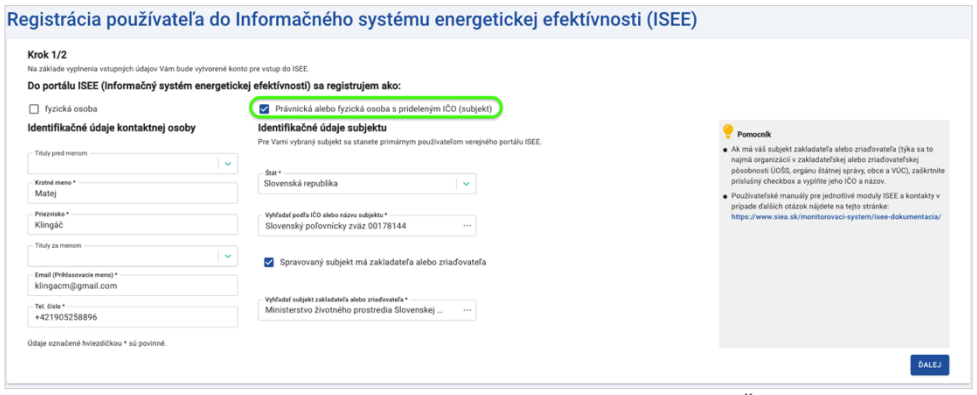

*Obr. 2. Registrácia právnickej alebo fyzickej osoby s prideleným IČO v kroku 1.*

V prvom kroku registrácie už máte vopred vybratú možnosť registrácie právnickej alebo fyzickej osoby s prideleným IČO.

Vyhľadávanie subjektu podľa IČO, alebo jeho názvu, je naviazané na register právnických osôb (ďalej "RPO"). Po zadaní prvých troch znakov (IČO alebo názvu subjektu) sa zobrazia vyhovujúce subjekty.

Ak má Váš subjekt zakladateľa alebo zriaďovateľa, zaškrtnite v 1. kroku formulára registrácie "Spravovaný subjekt má zakladateľa alebo zriaďovateľa". Po zadaní IČO alebo názvu, vyberte z registra vami požadovaný subjekt.

Po vyplnení údajov v jednotlivých položkách kliknite na "ĎALEJ", následne sa zobrazí formulár pre registráciu používateľa do ISEE v 2. kroku, viď [Obr. 3.](#page-4-1)

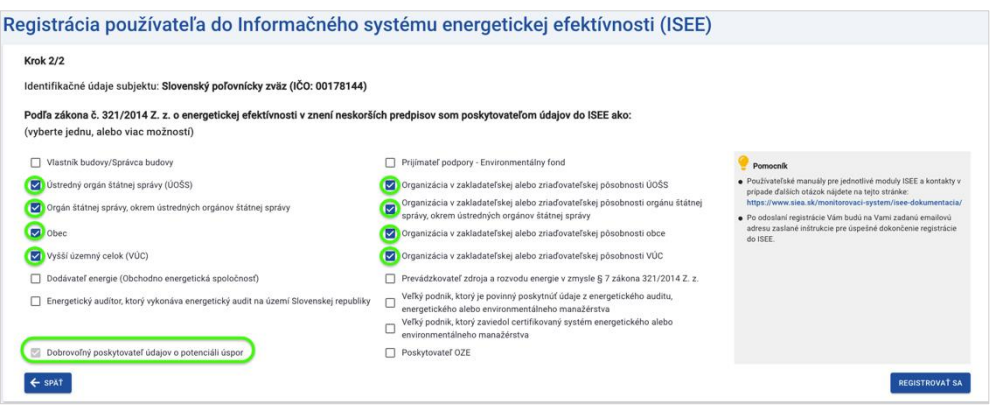

*Obr. 3. Registrácia právnickej alebo fyzickej osoby s prideleným IČO v kroku 2.*

<span id="page-4-1"></span>V tomto kroku si vyberte prístup do jednotlivých modulov ISEE na základe Vašich zákonných povinnosti. Možnosť *Dobrovoľný poskytovateľ údajov o potenciáli úspor* máte automatický zadanú a nie je možné ju z výberu odstrániť.

S

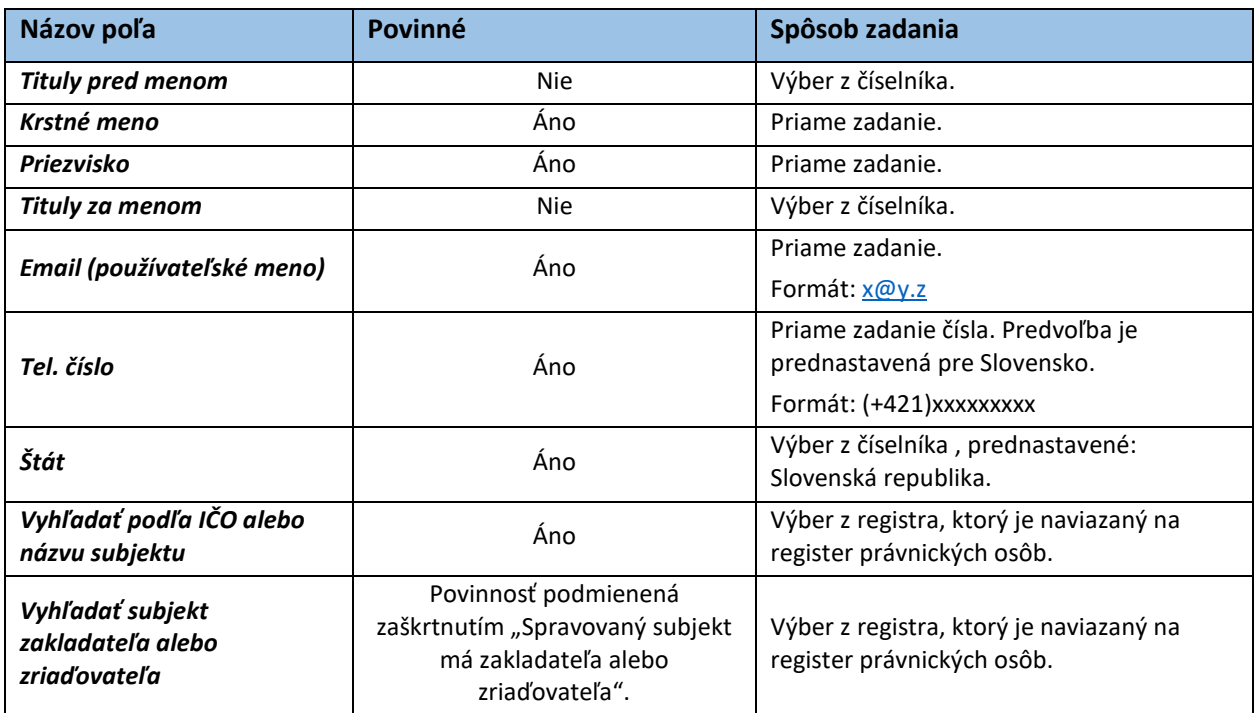

*Tabuľka 1. Jednotlivé údaje zobrazované vo formulári Registrácia.*

Následne kliknite na "REGISTROVAŤ SA". Zobrazí sa informácia o registrácii a zaslaní emailu s postupom, ako dokončiť registráciu na Vami zadanú emailovú adresu, viď [Obr. 4.](#page-5-0)

#### Ďakujeme za registráciu do ISEE.

Na Vami zadanú emailovú adresu Vám boli zaslané inštrukcie pre úspešné dokončenie registrácie do ISEE (odosielateľ: iseeregistracia@siea.gov.sk).

V prípade, že uvedený email vo Vašej emailovej schránke nevidíte, prosím skontrolujte priečinok SPAM (alebo podobné).

*Obr. 4. Potvrdenie registrácie.*

<span id="page-5-0"></span>V emailovej adrese, ktorú ste uviedli pri registrácii, nájdete email od[: iseeregistracia@siea.gov.sk](mailto:iseeregistracia@siea.gov.sk) s predmetom Potvrdenie registrácie do portálu ISEE 2024, viď [Obr. 5.](#page-6-0)

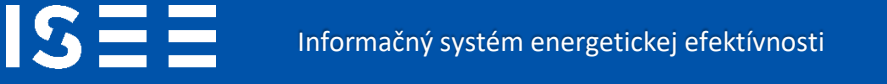

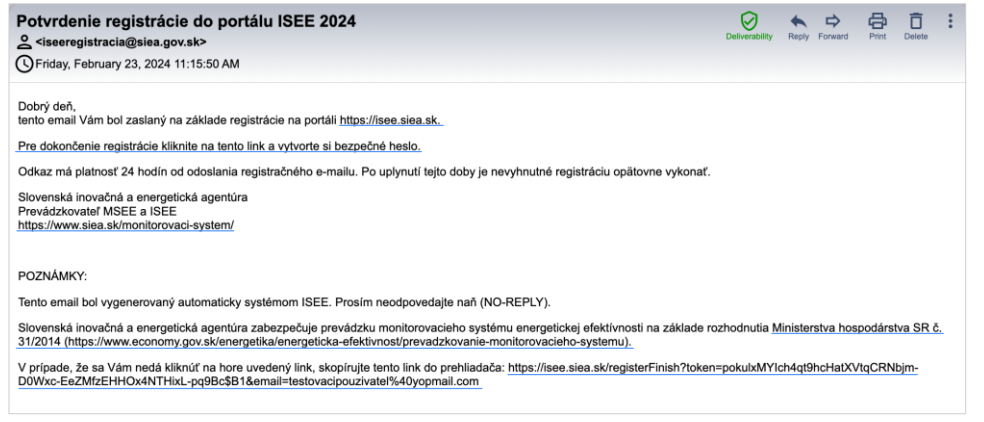

*Obr. 5. Potvrdenie registrácie do portálu ISEE.*

<span id="page-6-0"></span>Kliknite na "Pre dokončenie registrácie kliknite na tento link a vytvorte si bezpečné heslo", zobrazí sa formulár k registrácií pre zadanie hesla, viď [Obr. 6.](#page-6-1)

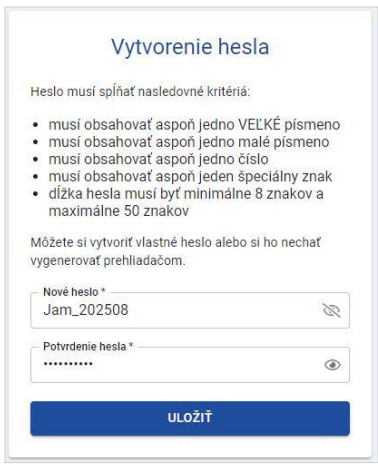

*Obr. 6. Nastavenie hesla.*

<span id="page-6-1"></span>Zadávané heslo musí obsahovať aspoň: jedno veľké písmeno, jedno malé písmeno, číslo, jeden špeciálny znak a dĺžka hesla musí byť minimálne 8 znakov a maximálne 50 znakov. Heslo si môžete nechať vygenerovať webovým prehliadačom.

Ak máte vyplnené položky pre heslo, kliknite na "ULOŽIŤ". Zobrazí sa informácia o uložení dokončenej registrácie, viď [Obr. 7,](#page-7-0) kliknite na "PREJSŤ NA PRIHLÁSENIE".

14457

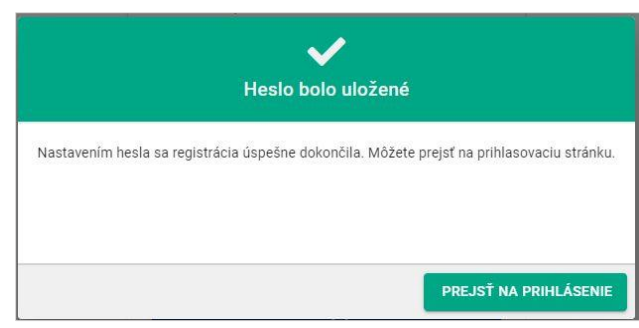

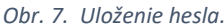

<span id="page-7-0"></span>Zobrazí sa prihlasovacie okno, viď [Obr. 1](#page-3-2), kde zadáte svoje prihlasovacie meno, čo je vaša emailová adresa zadaná pri registrácií a heslo, ktoré ste zadali.

V závislosti od toho, aké ste pri registrácii uviedli zákonné povinnosti, sprístupnia sa jednotlivé moduly na úvodnej obrazovke. Ak ste uviedli, že ste jeden z nižšie uvedených subjektov, zobrazí sa modul CVS a s ním súvisiace moduly.

- Ústredný orgán štátnej správy (ÚOŠS)
- Organizácia v zakladateľskej alebo zriaďovateľskej pôsobnosti ÚOŠS
- Orgán štátnej správy, okrem ústredných orgánov štátnej správy
- Organizácia v zakladateľskej alebo zriaďovateľskej pôsobnosti orgánu štátnej správy, okrem ústredných orgánov štátnej správy
- Obec
- Organizácia v zakladateľskej alebo zriaďovateľskej pôsobnosti obce
- Vyšší územný celok (VÚC)
- Organizácia v zakladateľskej alebo zriaďovateľskej pôsobnosti VÚC

V hornej lište úvodnej stránky sú ikony pre prístup do daných modulov. Okrem ikon pre prístupy do jednotlivých modulov, sú v hornej lište informácie o prihlásenej osobe (meno a priezvisko, a IČO subjektu), viď [Obr. 8.](#page-8-1)

7

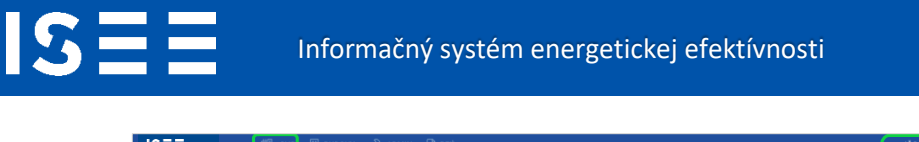

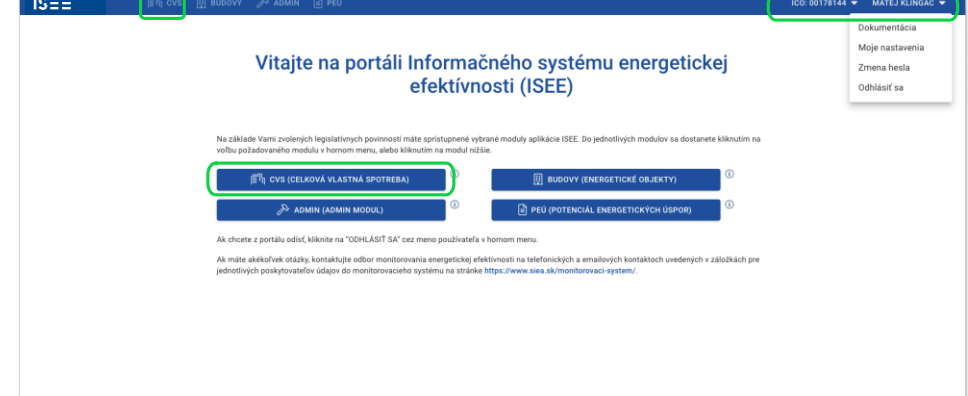

*Obr. 8. Úvodná stránka pre prístup aj do modulu CVS.*

#### <span id="page-8-1"></span><span id="page-8-0"></span>2.2. Registrácia druhého používateľa pod existujúce IČO

V druhom kroku registrácie, viď [Obr. 9,](#page-8-2) kliknutím na "REGISTROVAŤ SA", sa zobrazí oznam o tom že, za dané IČO ,už je zaregistrovaný minimálne jeden používateľ. Pokiaľ sa chcete na dané IČO registrovať, kliknite na "ÁNO, REGISTROVAŤ SA".

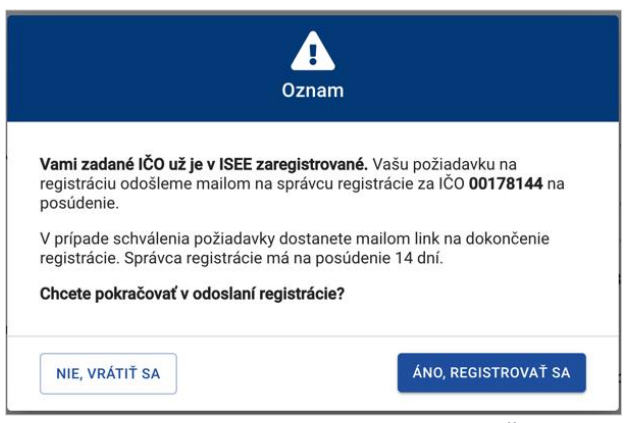

*Obr. 9. Oznam o zaregistrovaní už existujúceho IČO v ISEE.*

<span id="page-8-2"></span>Požiadavka, na registráciu pod dané IČO, bude emailom zaslaná správcovi registrácie, t.j. osobe, ktorá sa za dané IČO registrovala do ISEE ako prvá. Túto informáciu potvrďte kliknutí na "BERIEM NA VEDOMIE", viď [Obr. 10.](#page-9-1)

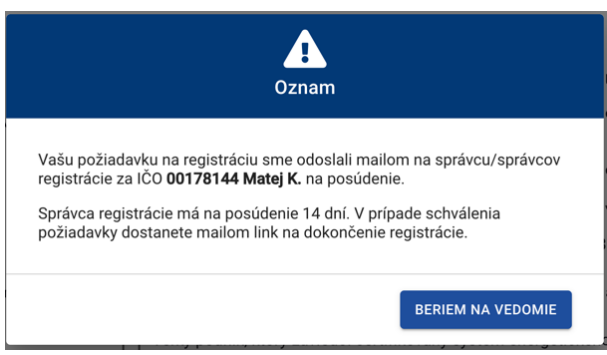

*Obr. 10. Oznam o zaslaní požiadavky na registráciu správcovi.*

<span id="page-9-1"></span>Ak vám správca registráciu potvrdil, tak do 14 dní vám na vašu emailovú adresu bude doručený potvrdzujúci email o registrácií do ISEE, viď [Obr. 11.](#page-9-2)

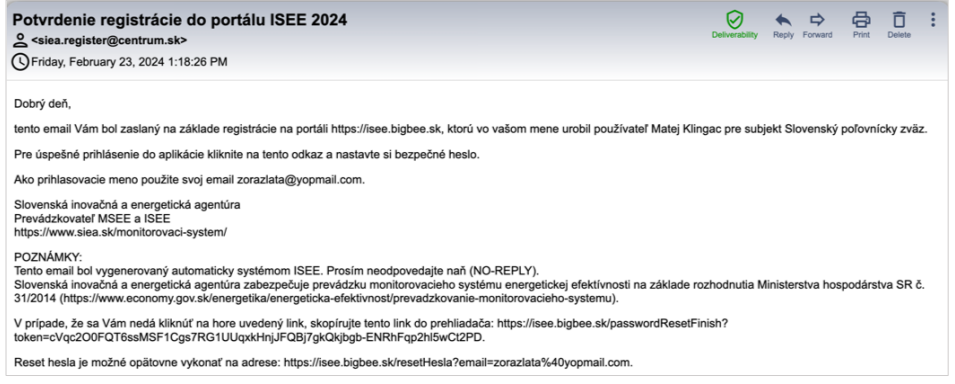

*Obr. 11. Potvrdzujúci email o registrácií vykonanej správcom.*

#### <span id="page-9-2"></span><span id="page-9-0"></span>2.3. Zmena osobných údajov

<span id="page-9-3"></span>S

V pravej časti hornej lišty sa zobrazuje meno prihláseného používateľa. Kliknutím na meno sa zobrazí menu, v rámci ktorého môžete zmeniť svoje osobné údaje, viď [Obr. 12.](#page-9-3)

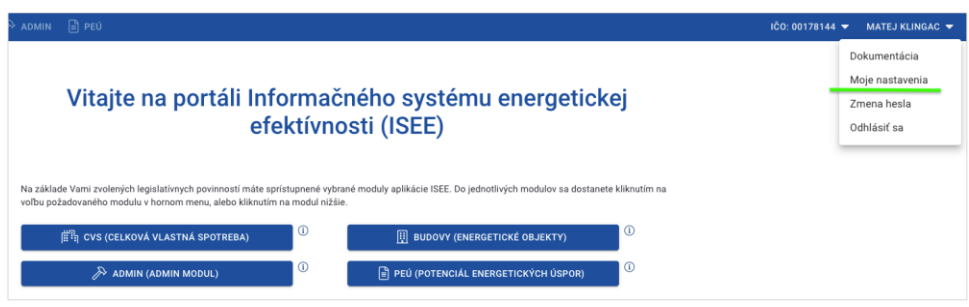

*Obr. 12. Zmena osobných údajov práve prihláseného používateľa.*

9

**DÁRSTVA** 

**IS** 

S

Ak chcete upraviť svoje osobne údaje, kliknite na "Moje nastavenia". Zobrazí sa formulár s vašimi údajmi, ktoré ste zadávali pri registrácií, viď [Obr. 13.](#page-10-0) Okrem položky "Email (Používateľské meno) " môžete ostatné položky upraviť. Pre uloženie zadaných zmien kliknite na "ULOŽIŤ". Z dôvodu ochrany osobných údajov a zabezpečenia bezpečnosti je potrebné, aby ste pre uloženie zmien zadali svoje heslo. Je to rovnaké heslo ako prihlasovacie heslo do ISEE. Kliknutím na "ULOŽIŤ" budú vaše zmeny v osobných údajoch uložené.

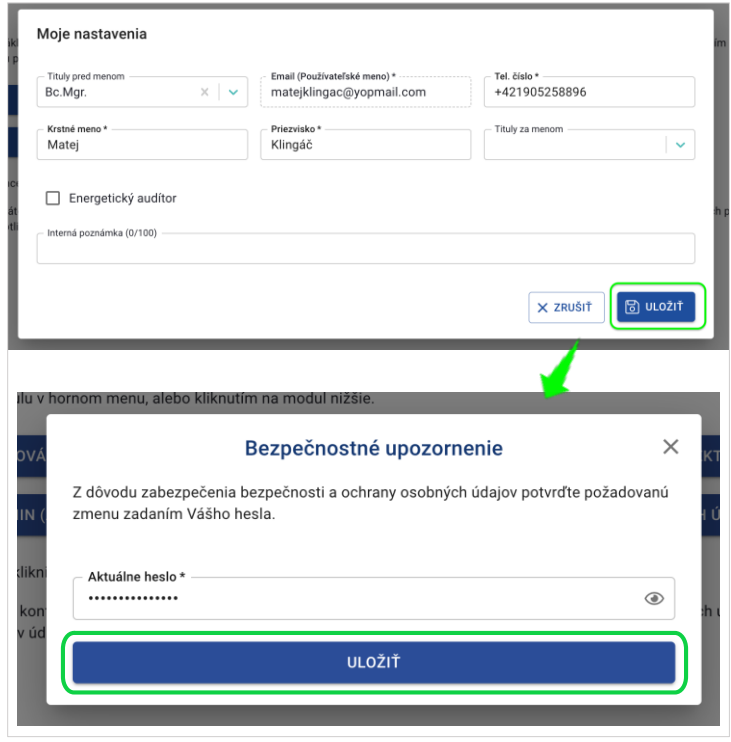

*Obr. 13. Zmena osobných údajov a ich potvrdenie heslom.*

<span id="page-10-0"></span>Ak si zadané zmeny neželáte uložiť kliknite na "ZRUŠIŤ".

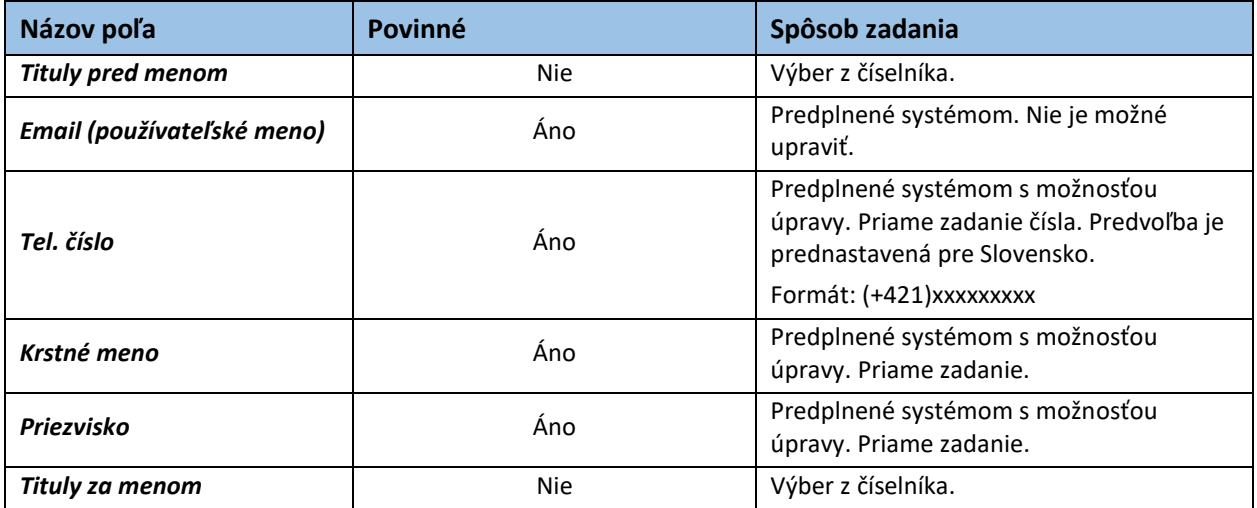

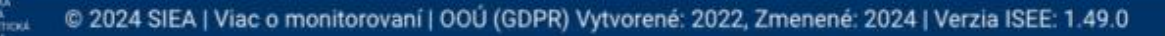

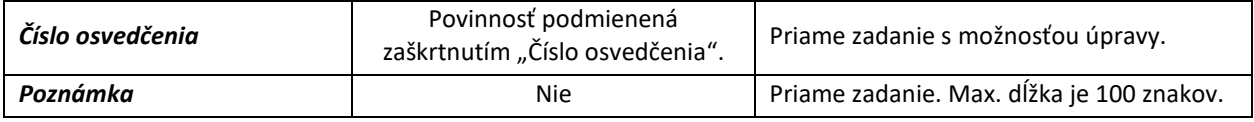

*Tabuľka 2. Jednotlivé údaje zobrazované vo formulári Moje nastavenia.*

#### <span id="page-11-0"></span>2.4. Reset hesla

<span id="page-11-2"></span>S

Svoje heslo môžete zmeniť ešte pred prihlásením do aplikácie (napr. ak ste svoje heslo zabudli), alebo keď ste do aplikácie ISEE už prihlásení.

Pre reset hesla, ešte pred prihlásením sa do aplikácie ISEE , kliknite na prihlasovacom formulári, viď [Obr. 14,](#page-11-1) "Zabudli ste heslo? (Reset hesla pre existujúce konto)". Následne sa zobrazí formulár pre reset hesla, viď [Obr. 15.](#page-11-2)

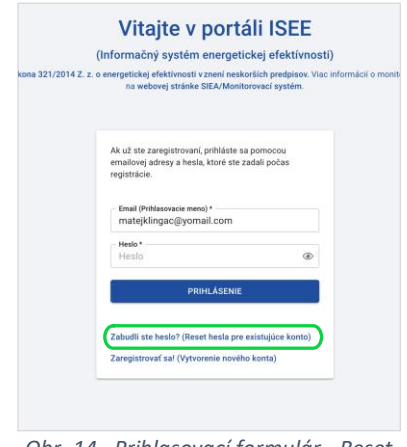

<span id="page-11-1"></span>*Obr. 14. Prihlasovací formulár - Reset hesla.*

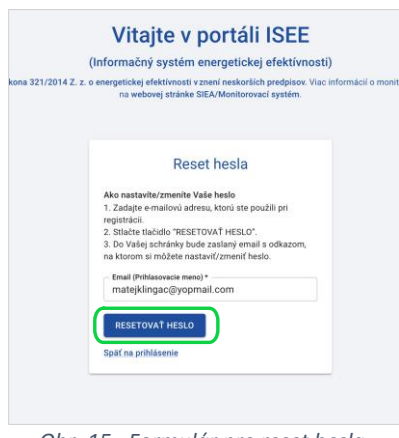

*Obr. 15. Formulár pre reset hesla.*

**JÁRSTV** 

Vo formulári pre reset hesla vyplňte položku "Prihlasovacie meno (mailová adresa zadaná pri registrácií) " a kliknite na "RESETOVAŤ HESLO". V emailovej adrese, ktorú ste uviedli nájdete email od: [iseeregistracia@siea.gov.sk](mailto:iseeregistracia@siea.gov.sk) s predmetom Zmena hesla, viď [Obr. 16,](#page-12-0) kliknite na "Pre reset hesla kliknite na tento link a vytvorte si bezpečné heslo", zobrazí sa okno pre zadanie nového hesla. Heslo zadávate rovnako ako pri registrácii. Kliknite na "OBNOVIŤ HESLO", viď [Obr. 17.](#page-12-1)

<span id="page-12-0"></span>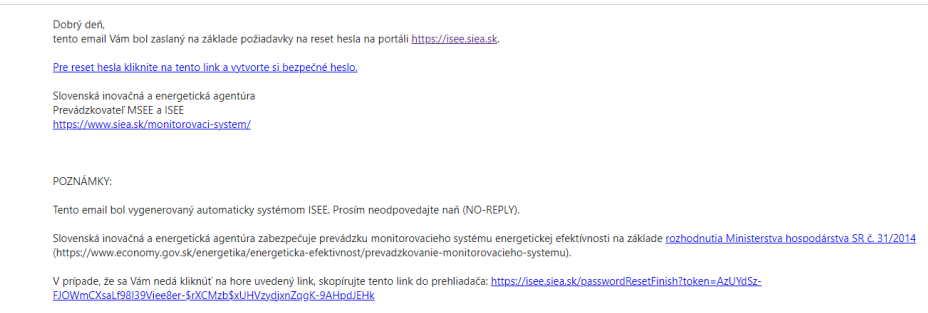

*Obr. 16. Doručený email k zmene hesla.*

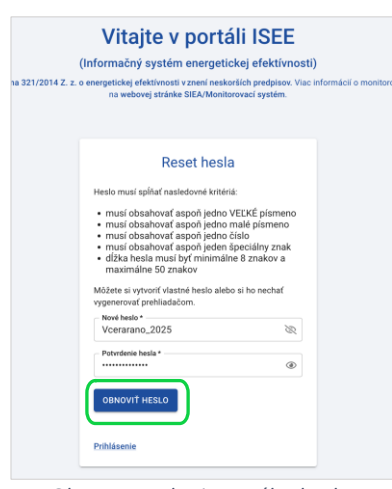

*Obr. 17. Zadanie nového hesla.*

<span id="page-12-1"></span>Následne sa zobrazí formulár pre prihlásenie do aplikácie ISEE a pokračujete zadaním prihlasovacích údajov, viď [Obr. 18.](#page-13-0)

**IS** 

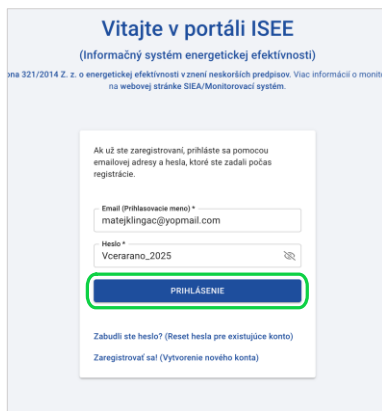

*Obr. 18. Prihlasovací formulár.*

<span id="page-13-0"></span>Svoje heslo do aplikácie ISEE viete zmeniť, aj keď ste už v aplikácií prihlásení. V pravej časti hornej lišty, viď [Obr. 19](#page-13-1), sa zobrazuje meno prihláseného používateľa.

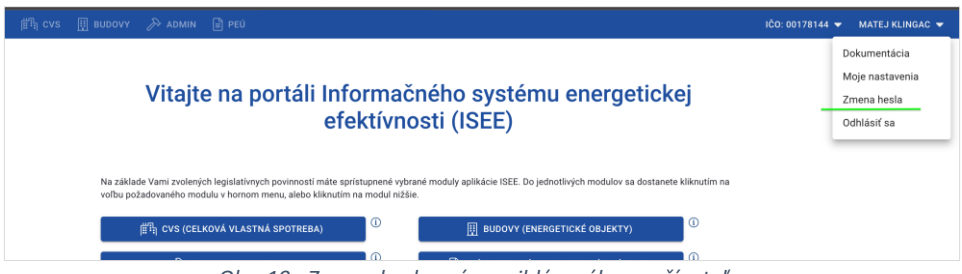

*Obr. 19. Zmena hesla práve prihláseného používateľa.*

<span id="page-13-1"></span>Kliknutím na meno sa zobrazí menu, v rámci ktorého môžete zmeniť heslo práve prihláseného používateľa. Kliknutím na "Zmena hesla" sa zobrazí formulár pre zmenu hesla, viď [Obr. 20.](#page-13-2)

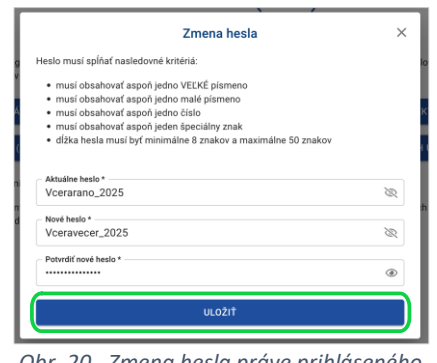

*Obr. 20. Zmena hesla práve prihláseného používateľa.*

<span id="page-13-2"></span>Zmenu hesla potvrdíte kliknutím na "ULOŽIŤ". Pri ďalšom prihlasovaní do ISEE už bude systém od vyžadovať nové prihlasovacie heslo.

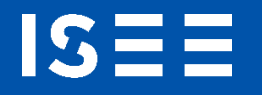

#### <span id="page-14-0"></span>2.5. Odhlásenie

Po kliknutí na prihláseného používateľa v pravej časti hornej lišty, sa zobrazí menu, kde nájdete aj možnosť pre odhlásenie, viď [Obr. 21](#page-14-3). Po kliknutí na "ODHLÁSIŤ SA", budete odhlásení.

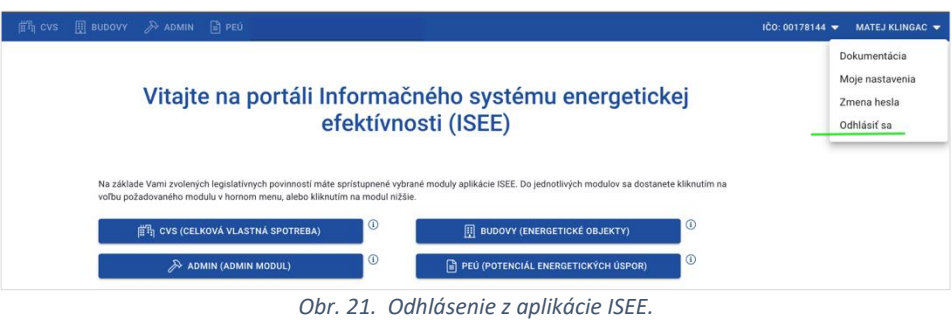

#### <span id="page-14-3"></span><span id="page-14-1"></span>2.6. Ukončenie práce v ISEE

ISEE ukončíte v ľubovoľnom okamihu zatvorením webového prehliadača. Odporúčame pri ukončení ISEE sa najprv odhlásiť a potom zavrieť webový prehliadač.

# <span id="page-14-2"></span>3. Celková vlastná spotreba - CVS

Kliknutím na CVS na úvodnej obrazovke, viď [Obr. 8](#page-8-1) sa zobrazí zoznam reportov o celkovej vlastnej spotrebe, viď [Obr. 22.](#page-14-4)

|       | Zoznam reportov o celkovej vlastnej spotrebe (CVS) |                           |                             |                          |          | <b>EXPORT UDAJOV</b> | + PRIDAT REPORT |
|-------|----------------------------------------------------|---------------------------|-----------------------------|--------------------------|----------|----------------------|-----------------|
| Rok ! | Počet paliv                                        | Celková spotreba<br>[kWh] | Celkové emisie CO-<br>[ton] | Celkové náklady<br>[EUR] | Poznámka | Počet priloh         | Stav reportu    |
| 2022  | 6                                                  | 10 634 325,050            | 2020.934                    | 1069 767.00              | Ò        | $\theta$ 0           | · V priprave    |
| 2021  |                                                    | 173 625,000               | 3,648                       | 266,00                   |          | 0 <sup>o</sup>       | · V priprave    |
| 2019  | $\overline{2}$                                     | 716 400,000               | 257,904                     | 13 458.50                |          | 00                   | · Odoslany      |
| 2018  |                                                    | 29 242,000                | 7,095                       | 1312.01                  |          | 60                   | · V priprave    |
| 2017  | $\bar{2}$                                          | 22 408,250                | 2,209                       | 897,00                   |          | $\theta$ 2           | · Odoslaný      |
| 2005  |                                                    | 534 600,000               | 135,270                     | 102 563,00               |          | $00^{\circ}$         | · V priprave    |
| 2003  |                                                    | 8 000,000                 | 2,024                       | 1000,00                  |          | 00                   | · V priprave    |

*Obr. 22. Zoznam reportov o CVS.*

<span id="page-14-4"></span>Zoznam reportov o CVS obsahuje reporty, ktoré už boli zadané, a buď sú v stave "V príprave", alebo v stave "Odoslaný". Ak chcete vidieť jednotlivé položky reportu o CVS, kliknite na daný riadok reportu. Následne sa zobrazí detail reportu, viď [Obr. 23.](#page-15-1)

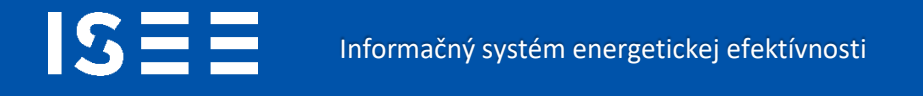

| <b>REPORTY</b><br>Report za rok 2020 stav: v príprave<br>Celková vlastná spotreba (CVS) podľa jednotlivých energonosičov (palív) |          |                         |                          |                                         |                           |                                        |                                    | EXPORT DO PDF          | <b>EXPORT UDAJOV</b>  | PRIDAT ENERGONOSIC               |   |
|----------------------------------------------------------------------------------------------------|----------|-------------------------|--------------------------|-----------------------------------------|---------------------------|----------------------------------------|------------------------------------|------------------------|-----------------------|----------------------------------|---|
| Energonosič                                                                                                    |          | Spotreba Merná jednotka | Emisle CO:<br>$[$ t/rok] | Náklady s DPH<br>[EUR]                  | Celková spotreba<br>[kwh] | <b>Limity memel ceny</b><br>[EUR/m.].] | Vaša merná cena Vyhodnotenie vašej | [EUR/m.j.] merne) ceny | Priloty               | Poznámka                         |   |
| Nafta motorová                                                                                                    | 1000,000 |                         | 2.505                    | 1859.50                                 | 9 900,000                 | $0.89 - 1.79$                          |                                    | 1.86 · mimo limit      | $\mathcal{O}$ 0       | Ġ                                | 亩 |
| Cieme uhlie                                                                                                    | 15,000 t |                         | 37,746                   | 7892.58                                 | 104 850,000               | 104,85 - 1398.00                       |                                    | 526,17 <b>@vlimite</b> | $\theta$ <sup>0</sup> |                                  | 亩 |
| <b>SPOLU</b>                                                                                                    |          |                         | 40.251                   | 9752.08                                 | 114 750,000               |                                        |                                    |                        |                       |                                  |   |
| Poznámka k reportu (0/2003)                                                                                                    |          |                         |                          | Správa pre prevádzkovateľa ISEE (0/300) |                           |                                        |                                    |                        |                       |                                  |   |
| ← SPĀŤ NA ZOZNAM                                                                                                    |          |                         |                          |                                         |                           |                                        |                                    |                        | <b>B</b> uLožit       | <b>4</b> ULOZIT A ODOSLAT REPORT |   |

*Obr. 23. Detail reportu o CVS.*

<span id="page-15-1"></span>Odstránenie reportu vykonáte kliknutím na ikonu **m** v zozname reportov o CVS. Zobrazí sa upozornenie o odstránení reportu, viď [Obr. 24.](#page-15-2)

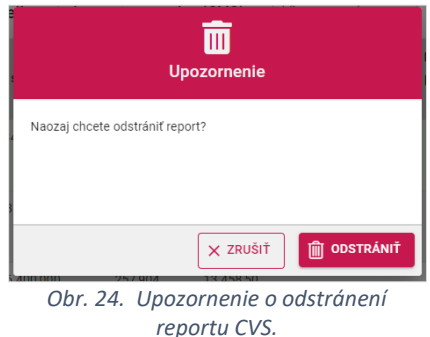

<span id="page-15-2"></span>Celý zoznam reportu si viete vyexportovať do súboru .xlsx a to kliknutím na "EXPORT ÚDAJOV".

#### <span id="page-15-0"></span>3.1. Nový report o CVS

S

Nový report o CVS vytvoríte kliknutím na "+ PRIDAŤ REPORT". Zobrazí sa formulár pre zadanie nového reportu a zároveň aj prvého energonosiča, viď [Obr. 25.](#page-16-0)

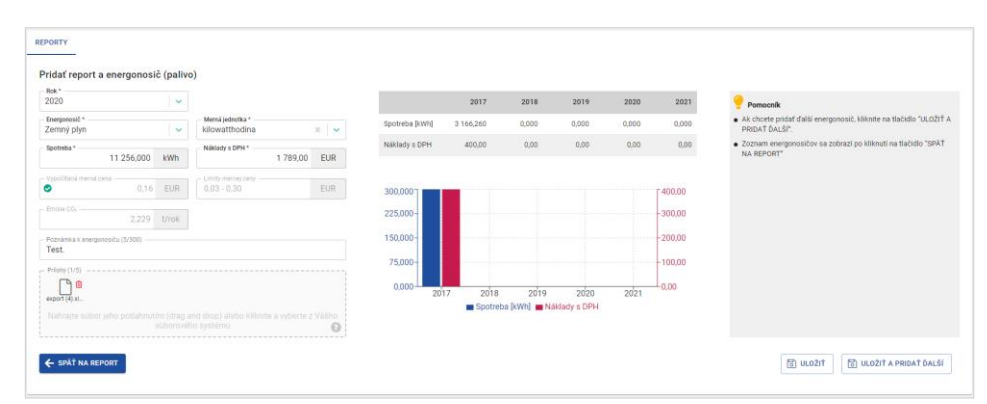

*Obr. 25. Vyplnený formulár pre pridanie prvého energonosiča.* 

<span id="page-16-0"></span>Vyplňte položky formulára pre report o CVS. Pridaním prvého energonosiča do reportu sa súčasne vytvorí report o CVS. Pre jeden rok môže byť zadaný len jeden report pre jeden subjekt.

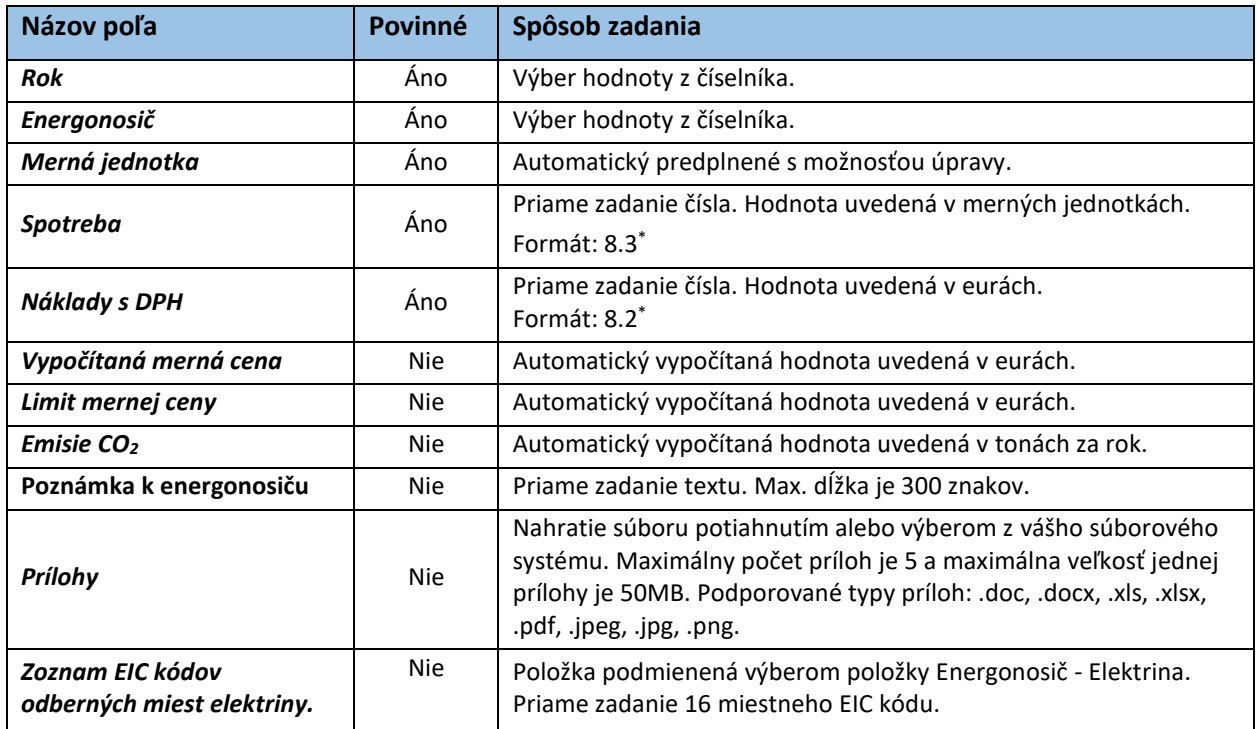

*Tabuľka 3. Jednotlivé údaje zobrazované vo formulári pre CVS.*

\*x.y (napr.7.3.) – kde x je maximálny počet znakov pre celé číslo a y je maximálny počet znakov za desatinou čiarkou

Po vyplnení údajov v jednotlivých položkách formulára kliknite na "ULOŽIŤ". V prípade, ak chcete pridať hneď ďalší energonosič pre daný report o CVS, kliknite na "ULOŽIŤ A PRIDAŤ ĎALŠÍ". Následne sa zobrazí formulár pre zadanie nového energonosiča, už s predplneným rokom.

Pokiaľ vypočítaná merná cena je mimo rozsahu určeného limitom mernej ceny, po kliknutí na "ULOŽIŤ" / "ULOŽIŤ A PRIDAŤ ĎALŠÍ", sa zobrazí informačné okno s upozornením, viď [Obr. 26.](#page-17-1)

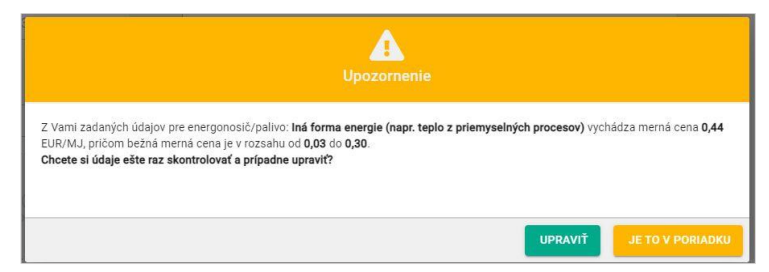

*Obr. 26. Informačné okno - upozornenie o presiahnutí limitu mernej ceny.*

<span id="page-17-1"></span>Súčasťou formulára pre pridanie energonosiča je tabuľka s grafom. Tá zobrazuje spotrebu a náklady energonosiča za posledných päť rokov, viď [Obr. 27.](#page-17-2)

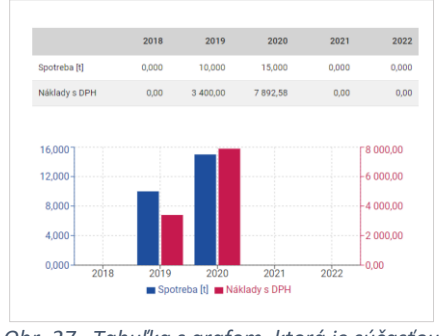

*Obr. 27. Tabuľka s grafom, ktorá je súčasťou formulára pre pridanie energonosiča.*

#### <span id="page-17-2"></span><span id="page-17-0"></span>3.2. Pridanie energonosiča do reportu o CVS

Nový energonosič do už existujúceho reportu o CVS pridáte tak, že v zozname reportov o CVS kliknete na report, pod ktorý chcete nový energonosič zadať. Zobrazí sa detail reportu. Po kliknutí na "+ PRIDAŤ ENERGONOSIČ" sa zobrazí formulár pre zadanie energonosiča už s predplneným rokom, viď [Obr.](#page-18-1)  [28.](#page-18-1) Po vyplnení údajov v jednotlivých položkách pokračujte kliknutím na "ULOŽIŤ". Ak chcete pridať ďalší energonosič, kliknite na "ULOŽIŤ A PRIDAŤ ĎALŠÍ".

Z formulára pre pridanie nového energonosiča o CVS sa môžete posunúť na detail reportu kliknutím na "SPÄŤ NA REPORT".

# IS

|                                                                      |                                    | Zoznam reportov o celkovej vlastnej spotrebe (CVS)                                           |                                   |                                                    |                                                    |                                  |                                                       |                                   | <b>EXPORT ÚDAJOV</b>                                                                                       | + PRIDAT REPORT                  |   |
|----------------------------------------------------------------------|------------------------------------|----------------------------------------------------------------------------------------------|-----------------------------------|----------------------------------------------------|----------------------------------------------------|----------------------------------|-------------------------------------------------------|-----------------------------------|----------------------------------------------------------------------------------------------------|----------------------------------|---|
| $Rok \downarrow$                                                     | Počet palív                        | Celková spotreba<br>[kWh]                                                                    |                                   | Celkové emisie CO.<br>[ton]                        | Celkové náklady                                    | [EUR]                            |                                                       | Poznámka                          | Počet priloh                                                                                               | Stav reportu                     |   |
| 2023                                                                 | 1                                  | 1000,000                                                                                     |                                   | 0,167                                              |                                                    | 100,00                           |                                                       |                                   | $\mathcal{O}$ 1                                                                                            | · V priprave                     | û |
| 2021                                                                 | $\overline{z}$                     | 127 343,420                                                                                  |                                   | 10,078                                             |                                                    | 4 496,00                         |                                                       |                                   | $\theta$ 0                                                                                                 | · V priprave                     | ô |
| 2020                                                                 | $\overline{z}$                     | 18 25 6.075                                                                                  |                                   | 3.460                                              |                                                    | 3.789.00                         |                                                       |                                   | $\theta$ <sup>1</sup>                                                                                      | · V priprave                     | ŵ |
| 2017                                                                 | $\overline{3}$                     | 25916,360                                                                                    |                                   | 4,605                                              |                                                    | 3 840,00                         |                                                       | 面                                 | $\theta$ 0                                                                                                 | · Odoslaný                       | 面 |
| 2003                                                                 | f.                                 | 5 000 000                                                                                    |                                   | 1.265                                              |                                                    | 458.00                           |                                                       |                                   | $\theta$ 0                                                                                                 | · Odoslaný                       | 而 |
| SPOLU                                                                |                                    | 177 515,855                                                                                  |                                   | 19,575                                             |                                                    | 12 683.00                        |                                                       |                                   |                                                                                                    |                                  |   |
| <b>REPORTY</b><br>Report za rok 2020 stav: v príprave<br>Energonosič | Spotreba                           | Celková vlastná spotreba (CVS) podľa jednotlivých energonosičov (paliv)<br>Merná<br>iednotka | Emisie CO <sub>2</sub><br>[t/rok] | Náklady s DPH<br>[EUR]                             | Celková spotreba<br><b>Bowhl</b>                   | Limity mernej ceny<br>[EUR/m.j.] | <b>EXPORT DO PDF</b><br>Vaša merná cena<br>[EUR/m.j.] | Vyhodnotenie vašej<br>mernej ceny | $\mathbb{R}$ EXPORT UDAJOV<br>Prilohy                                                                      | + PRIDAT ENERGONOSIČ<br>Poznámka |   |
| Elektrina                                                            | 5 000,000                          | kWh                                                                                          | 0.835                             | 2 000,00                                           | 5 000,000                                          | $0.04 - 1.00$                    | 0.40                                                  | · V limite                        | 60                                                                                                    |                                  | m |
|                                                                      |                                    |                                                                                              |                                   |                                                    |                                                    |                                  |                                                       |                                   |                                                                                                    |                                  |   |
| Zemný plyn                                                           | 1 256,000                          | m <sup>2</sup>                                                                               | 2,625                             | 1789,00                                            | 13 256,075                                         | $0,32 - 3,17$                    | 1,42                                                  | $\bullet$ v limite                | $\mathscr{O}1$                                                                                             | 自                                | û |
| SPOLU<br>Poznámka k reportu (0/2000)                                 |                                    |                                                                                              | 3,460                             | 3789,00<br>Správa pre prevádzkovateľa ISEE (0/300) | 18 25 6.075                                        |                                  |                                                       |                                   |                                                                                                    |                                  |   |
|                                                                      |                                    |                                                                                              |                                   |                                                    |                                                    |                                  |                                                       |                                   |                                                                                                    |                                  |   |
| ← SPÄŤ NA ZOZNAM                                                     |                                    |                                                                                              |                                   |                                                    |                                                    |                                  |                                                       |                                   | <b>B</b> ULOŽIT                                                                                            | ULOŽIŤ A ODOSLAŤ REPORT          |   |
|                                                                      |                                    |                                                                                              |                                   |                                                    |                                                    |                                  |                                                       |                                   |                                                                                                    |                                  |   |
| <b>REPORTY</b>                                                       |                                    |                                                                                              |                                   |                                                    |                                                    |                                  |                                                       |                                   |                                                                                                    |                                  |   |
|                                                                      |                                    |                                                                                              |                                   |                                                    |                                                    |                                  |                                                       |                                   |                                                                                                    |                                  |   |
| Upraviť energonosič (palivo)<br>Rok <sup>*</sup>                     |                                    |                                                                                              |                                   |                                                    |                                                    |                                  |                                                       |                                   |                                                                                                    |                                  |   |
| 2020<br>Energo                                                       |                                    | Merná jednotka 1                                                                             |                                   |                                                    | Nenašli sa žiadne záznamy                          |                                  |                                                       |                                   | Pomocnik<br>· Ak chcete pridať ďalší energonosič, kliknite na tlačidlo                                     |                                  |   |
| Benzín motorový<br>Spotreba *                                        | l v<br>liter<br>$\mathsf I$        | Náklady s DPH *<br>9450,00                                                                   | $\times$<br>EUR                   |                                                    |                                                    |                                  |                                                       |                                   | "ULOŽIŤ A PRIDAŤ ĎALŠÍ".<br>· Zoznam energonosičov sa zobrazi po kliknuti na tlačidlo<br>"SPÄŤ NA REPORT". |                                  |   |
| 5 000,000                                                            |                                    | Limity methol certs                                                                          |                                   | 6 000 000                                          |                                                    |                                  | 2600,00                                               |                                   |                                                                                                    |                                  |   |
| Vypočítaná memá cena<br>Ø<br>Emisie CO.                              | 1.89 EUR                           | $0,83 - 2,01$                                                                                | <b>EUR</b>                        | 4 500,000                                          |                                                    |                                  | $-1950,00$                                            |                                   |                                                                                                    |                                  |   |
|                                                                      | 10,635 t/rok                       |                                                                                              |                                   | 3 000,000                                          |                                                    |                                  | 1300,00                                               |                                   |                                                                                                    |                                  |   |
| Poznámka k energonosiču (0/300)                                      |                                    |                                                                                              |                                   | 1 500,000<br>0.000                                 |                                                    |                                  | 650,00<br>0.00                                        |                                   |                                                                                                    |                                  |   |
| Prilohy (0/5)                                                        | vyberte z Vášho súborového systému | Nahrajte súbor jeho potiahnutím (drag and drop) alebo kliknite a                             |                                   |                                                    | 2019<br>2020<br>2021<br>Spotreba [I] Máklady s DPH | 2022<br>2023                     |                                                       |                                   |                                                                                                    |                                  |   |

*Obr. 28. Pridanie energonosiča do existujúceho reportu.*

#### <span id="page-18-1"></span><span id="page-18-0"></span>3.3. Úprava údajov v reporte

Report, pokiaľ sa nachádza v stave v príprave, môžete upraviť. V detaile reportu kliknite na riadok s príslušným energonosičom, ktorý chcete upraviť.

Zobrazí sa formulár s vyplnenými údajmi daného energonosiča, viď [Obr. 29.](#page-19-0) Následne môžete upraviť položky "Energonosič", "Merná jednotka", "Spotreba" a "Náklady s DPH". Pri zmene hodnôt v položke "Náklady s DPH" sa automaticky prepočítajú hodnoty v položke "Vypočítaná merná cena", a pri zmene hodnoty v položke "Spotreba" sa automaticky prepočítajú hodnoty pre položku "Emisie CO<sub>2</sub>". V tabuľke a grafe sa zmeny prejavia až po uložení údajov.

**IS** 

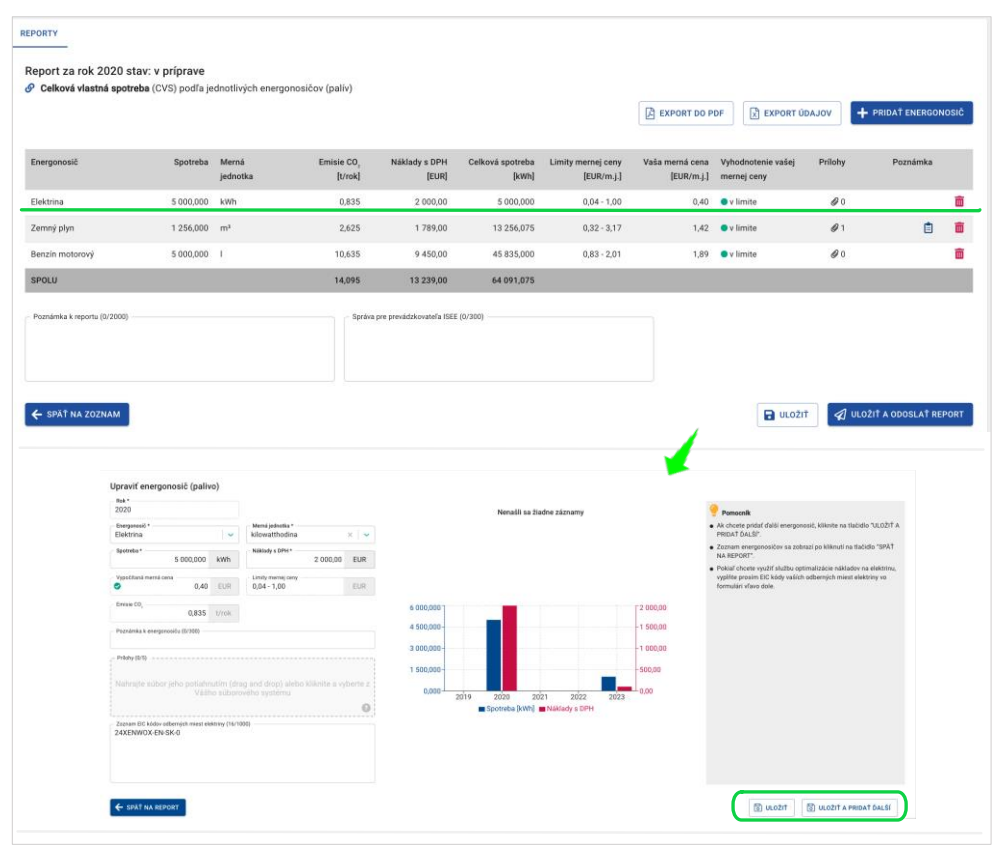

*Obr. 29. Úprava hodnôt energonosiča v reporte.*

<span id="page-19-0"></span>Ak vo formulári vykonáte zmeny bez ich uloženia a následne kliknete na "SPÄŤ NA REPORT", zobrazí sa informačné okno o tom, že vykonané zmeny nemáte uložené, viď [Obr. 30.](#page-19-1)

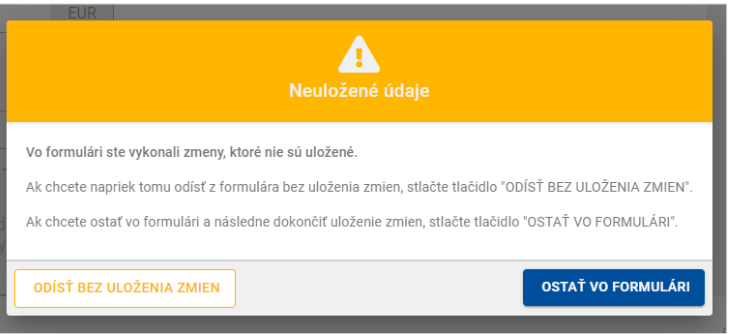

*Obr. 30. Neuloženie zmien - informačné okno.*

<span id="page-19-1"></span>Kliknutím na "ODÍSŤ BEZ ULOŽENIA ZMIEN", vaše zmeny nebudú uložené. V prípade, ak chcete zmeny uložiť kliknite na "OSTAŤ VO FORMULÁRI". Po kliknutí na "ULOŽIŤ" sa zobrazí detail reportu.

Pre odstránenie energonosiča z reportu kliknite na ikonu  $\overline{m}$  a následne sa zobrazí informačné okno s upozornením o odstránení energonosiča z reportu, viď [Obr. 31.](#page-20-1)

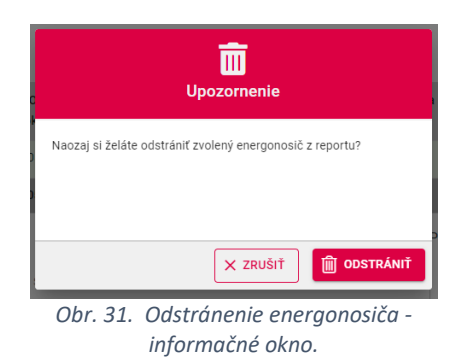

<span id="page-20-1"></span>Kliknutím na "EXPORT ÚDAJOV" si detail reportu stiahnete k sebe na disk v .xlsx formáte.

#### <span id="page-20-0"></span>3.4. Odoslanie reportu o CVS

**IS:** 

S

V detaile reportu kliknite na "ULOŽIŤ A ODOSLAŤ REPORT". Následne sa zobrazí informačné okno s informáciou o tom, že váš report bude odoslaný, viď [Obr. 32.](#page-21-0) Po kliknutí na "ÁNO, ODOSLAŤ REPORT", bude report odoslaný.

|                                    | Zoznam reportov o celkovej vlastnej spotrebe (CVS) |                                                                         |                                                                                                    |                                         |                        |                        | EXPORT ÚDAJOV                      | + PRIDAT REPORT          |                                                   |
|------------------------------------|----------------------------------------------------|-------------------------------------------------------------------------|----------------------------------------------------------------------------------------------------|-----------------------------------------|------------------------|------------------------|------------------------------------|--------------------------|---------------------------------------------------|
| $\mathsf{Rok} \mathop{\downarrow}$ | Počet palív                                        | Celková spotreba<br>$[{\sf kwh}]$                                       | Celkové emisie CO <sub>2</sub><br>$[ton]% \centering \subfloat[\centering]{{\includegraphics[scale=0.2]{img10.png} }}% \qquad \subfloat[\centering]{{\includegraphics[scale=0.2]{img10.png} }}% \caption{The 3D maps of the estimators in our classification example (panel left) and (panel right) of the estimators (panel right).}% \label{fig:3D maps}%$ | Celkové náklady<br>[EUR]                |                        | Poznámka               | Počet príloh                       | Stav reportu             |                                                   |
| 2023                               | $\mathbf{1}$                                       | 1 000,000                                                               | 0.167                                                                                                    | 100,00                                  |                        |                        | $\theta$ 1                         | · V príprave             | ŵ                                                 |
| 2021                               | 7                                                  | 127 343,420                                                             | 10,078                                                                                                    | 4 4 9 6 0 0                             |                        |                        | $\mathcal O$ 0                     | · V príprave             | 面                                                 |
| 2020                               | $\overline{\mathbf{a}}$                            | 64 091,075                                                              | 14.095                                                                                                    | 13 239,00                               |                        |                        | $\theta$ 1                         | V príprave               | Ŵ                                                 |
| 2017                               | $\overline{3}$                                     | 25 916,360                                                              | 4,605                                                                                                    | 3 840,00                                |                        | Ò                      | 0 <sup>0</sup>                     | · Odoslaný               | $\widehat{\boxplus}$                              |
| 2003                               | $\,$                                               | 5 000,000                                                               | 1,265                                                                                                    | 458,00                                  |                        |                        | $\theta$ $\mbox{0}$                | · Odoslaný               | $\widehat{\mathbb{m}}$                            |
| SPOLU                              |                                                    | 223 350,855                                                             | 30,210                                                                                                    | 22 133,00                               |                        |                        |                                    |                          |                                                   |
|                                    |                                                    |                                                                         |                                                                                                    |                                         |                        |                        |                                    |                          |                                                   |
| <b>REPORTY</b>                     |                                                    |                                                                         |                                                                                                    |                                         |                        |                        |                                    |                          |                                                   |
|                                    | Report za rok 2020 stav: v príprave                |                                                                         |                                                                                                    |                                         |                        |                        |                                    |                          |                                                   |
|                                    |                                                    | Celková vlastná spotreba (CVS) podľa jednotlivých energonosičov (paliv) |                                                                                                    |                                         | <b>B</b> EXPORT DO PDF |                        | EXPORT ÚDAJOV                      | + PRIDAT ENERGONOSIČ     |                                                   |
| Energonosič                        | Spotreba Merná                                     |                                                                         | Náklady s DPH<br>Emisie CO.                                                                                                    | Celková spotreba<br>Limity mernej ceny  | Vaša merná cena        | Vyhodnotenie vašej     | Prílohy                            | Poznámka                 |                                                   |
|                                    |                                                    | jednotka                                                                | $[$ t/rok $]$<br><b>IEURI</b>                                                                                                    | <b>IkWhl</b>                            | [EUR/m.i.]             | [EUR/m.i.] mernei ceny |                                    |                          |                                                   |
| Elektrina                          | 5 000,000                                          | kWh                                                                     | 0,835<br>2 000,00                                                                                                    | 5 000,000                               | $0,04 - 1,00$<br>0,40  | $\bullet$ v limite     | $\theta$ 0                         | Ô                        | ŵ                                                 |
| Zemný plyn                         | 1 256,000                                          | m <sup>3</sup>                                                          | 2.625<br>1789.00                                                                                                    | 13 25 6.075                             | $0.32 - 3.17$<br>1.42  | $\bullet$ v limite     | $\mathcal{O}1$                     | Ò                        | 而                                                 |
| Benzin motorový                    | 5 000,000                                          |                                                                         | 10,635<br>9 450,00                                                                                                    | 45 835,000                              | $0,83 - 2,01$<br>1,89  | $\bullet$ v limite     | $\mathcal{O}$ 0                    |                          | 侖                                                 |
| SPOLU                              |                                                    |                                                                         | 14,095<br>13 239,00                                                                                                    | 64 091,075                              |                        |                        |                                    |                          |                                                   |
|                                    |                                                    |                                                                         |                                                                                                    | Správa pre prevádzkovateľa ISEE (0/300) |                        |                        | <b>B</b> ULOŽIT                    | ULOŽIŤ A ODOSLAŤ REPORT  |                                                   |
| ← SPÄŤ NA ZOZNAM                   |                                                    |                                                                         |                                                                                                    | A                                       |                        |                        |                                    |                          |                                                   |
|                                    |                                                    |                                                                         |                                                                                                    | Odoslať report                          |                        |                        |                                    |                          |                                                   |
|                                    |                                                    |                                                                         | Ďakujeme Vám za poskytnuté údaje a splnenie povinnosti.                                                                                                    |                                         |                        |                        |                                    |                          |                                                   |
|                                    |                                                    |                                                                         | Odoslaním reportu sa Vami poskytnuté údaje uzamknú pre ďalšiu editáciu.<br>Report o celkovej vlastnej spotrebe za rok sa zmení zo stavu "V príprave" na "Odoslaný".                                                                                                    |                                         |                        |                        |                                    |                          |                                                   |
|                                    |                                                    |                                                                         | Chcete pokračovať v odoslaní reportu?                                                                                                    |                                         |                        |                        |                                    |                          |                                                   |
|                                    |                                                    | NIE, VRÁTIŤ SA                                                          |                                                                                                    |                                         | ÁNO, ODOSLAŤ REPORT    |                        |                                    |                          |                                                   |
| <b>REPORTY</b>                     |                                                    |                                                                         |                                                                                                    |                                         |                        |                        |                                    |                          |                                                   |
|                                    | Zoznam reportov o celkovej vlastnej spotrebe (CVS) |                                                                         |                                                                                                    |                                         |                        |                        | EXPORT ÚDAJOV                      | + PRIDAT REPORT          |                                                   |
| $\textsf{Rok}\!\downarrow$         | Počet palív                                        | Celková spotreba                                                        | Celkové emisie CO                                                                                                    | Celkové náklady                         |                        | Poznámka               | Počet príloh                       | Stav reportu             |                                                   |
| 2023                               | J.                                                 | [kWh]<br>1 000.000                                                      | [ton]<br>0.167                                                                                                    | [EUR]<br>100.00                         |                        |                        | $\theta$ 1                         | · V priprave             | 荋                                                 |
|                                    |                                                    |                                                                         |                                                                                                    |                                         |                        |                        |                                    |                          |                                                   |
| 2021                               | $\overline{7}$<br>$\overline{\mathbf{z}}$          | 127 343,420                                                             | 10,078                                                                                                    | 4 496,00                                |                        |                        | $\mathcal O$                       | V priprave               |                                                   |
| 2020                               |                                                    | 64 091.075                                                              | 14.095                                                                                                    | 13 239,00                               |                        |                        | $\theta$ 1                         | $\bullet$ Odoslaný       | 而                                                 |
| 2017<br>2003                       | $\overline{\mathbf{3}}$<br>ï                       | 25 916.360<br>5 000,000                                                 | 4.605<br>1,265                                                                                                    | 3 840.00<br>458,00                      |                        | Ė                      | $\mathcal{Q}$ 0<br>$\mathcal{Q}$ 0 | · Odoslaný<br>· Odoslaný | $\overline{\textbf{m}}$<br>$\widehat{\mathbb{m}}$ |

*Obr. 32. Odoslanie reportu CVS.*

<span id="page-21-0"></span>Takto odoslaný report už nie je možné upravovať, stále ho však máte prístupný k nahliadnutiu.

E

DÁASTVA<br>GKEJ REPUBLIKY

# <span id="page-22-0"></span>4. Často kladené otázky pri používaní ISEE.

Pri registrácií sa mi zobrazí upozornenie:

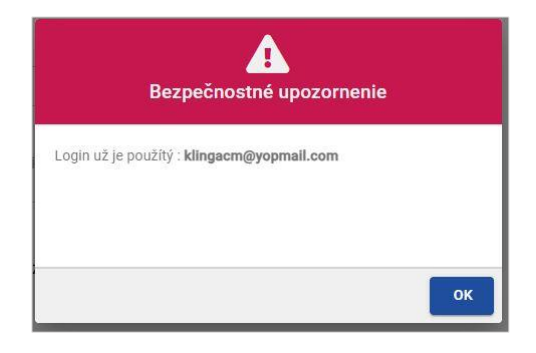

Toto upozornenie sa zobrazí v prípade, ak už zadávaný email je evidovaný v aplikácií ISEE.

Prečo sa neviem prihlásiť do IS?

- Nemáte vytvorenú registráciu, je potrebné si ju vytvoriť. Popis k registrácií je uvedený v kapitole 2.1. Registrácia nového používateľa.
- Nesprávne zadané prihlasovacie meno alebo heslo skontrolujte si zadané údaje. Kliknutím na ikonu oka v položke "HESLO" sa zobrazia skryté údaje.

Čo mám robiť ak som zabudol prihlasovacie meno?

- Prihlasovacie meno je emailová adresa, ktorú ste uviedli pri registrácií.

Čo mám robiť ak som zabudol heslo?

Zabudnuté heslo si viete obnoviť po kliknutí na "Zabudli ste heslo?" na hlavnej stránke pre prihlásenie. Popis k obnove hesla je uvedený v kapitole 2.3. Reset hesla.

Čo mám robiť ak mi neprišiel email k registrácií alebo obnove hesla?

- Skontrolujte si v emaily, ktorý ste uviedli pri registrácií záložku SPAM.
- U niektorých poskytovateľov pošty môže trvať doručenie emailu až do 15 min, preto ak ste ho nedostali ihneď, skontrolujte schránku opätovne.

#### Prečo neviem nič zmeniť v reporte o CVS?

- Report o CVS bol odoslaný, v takom prípade už nie je možné report o CVS upravovať. Ak potrebujte vykonať opravu alebo doplnenie údajov, požiadajte prevádzkovateľa ISEE emailom o odomknutie záznamu. Report v stave "Odoslaný" bude opäť odomknutý na úpravu. Po jeho oprave ho môžete znova odoslať.

#### Prečo neviem otvoriť export údajov?

- Dokument pre export údajov je vo formáte .xlsx. Je potrebné, aby ste na svojom PC/NTB mali inštalovaný softvér, ktorý podporuje formát .xlsx (MS Office, OpenOffice a pod.).

#### Prečo nevidím zadaný report v zozname reportov?

- Zobrazenie zoznamu reportu o CVS môžete mať nastavený na určitý počet (5,10,20,50). Daný report sa môže nachádzať na inej strane zoznamu.

#### Prečo neviem zadať číselný údaj do položky?

- Klávesnicu mate pravdepodobne nastavenú pre SVK a teda zadávate namiesto čísel písmena s interpunkčnými znamienkami (š,č,ž,...). Klávesnicu si zmeníte pomocou klávesovej skratky ALT+SHIFT (CTRL+SHIFT), alebo použite numerickú klávesnicu.

Pri ukladaní hodnôt som dostal chybovú hlášku "DatatypeValidationFailed"

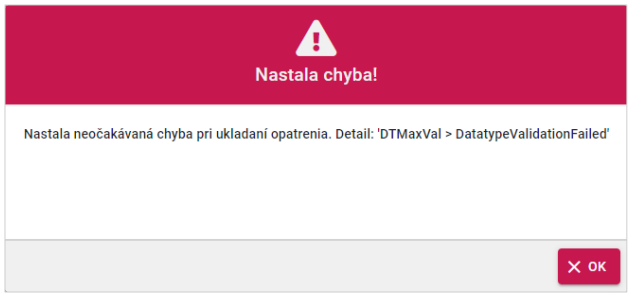

*Obr. 33. Chyba - informačné okno.*

- Táto chybová hláška signalizuje, že zadané hodnoty sú nejakým spôsobom extrémne, alebo znamenajú delenie nulou.

S

Prečo neviem vytlačiť report CVS?

- Váš prehliadač má pravdepodobne blokované otváranie kontextových okien (tzv. vyskakovacích okien). Na paneli s adresou máte zobrazenú ikonu blokovania vyskakovacieho okna En. Kliknutím na danú ikonu je vyskakovacie okná možné povoliť.

Používateľské manuály pre jednotlivé moduly ISEE a kontakty pre prípadne ďalšie otázky nájdete na tejto stránke: <https://www.siea.sk/monitorovaci-system/isee-dokumentacia/>